# ANDROID ALKALMAZÁSFEJLESZTÉS

#### Adattárolás

**SharedPreference** Belső - külső tároló PreferenceActivity Felhő alapú tárolás **SQLite** 

Sicz-Mesziár János sicz-mesziar.janos@nik.uni-obuda.hu

> Mezei József mezei.jozsef@nik.uni-obuda.hu

> > **2018. október 7.**

### Shared Preference

Egy egyszerű megoldás primitív értékek perzisztens tárolására.

Az alábbiakat lehet: boolean, float, int, long, string.

Felhasználói beállításoknál is erre építenek, de arra van egységes megoldás!

#### Tárolás:

```
val filename = "MyPrefName"
val settings = getSharedPreferences(filename, MODE PRIVATE)
val editor = settings.edit()
editor.putInt("test", 1027)
editor.apply()
```
Visszaállítás:

```
val settings = getSharedPreferences(filename, MODE_PRIVATE) 
val szam = settings.getInt("test", 0)
```
## Belső tároló

Fájlmentés közvetlenül a belsőtárolóra.

Ha az alkalmazást törlik, akkor ezek a fájlok is törlődnek!

Alapértelmezetten más alkalmazás nem fér hozzá.

#### Tárolás:

```
val FILENAME = "StorageFile"
val saveThis = "Helló Storage!"
val fos = openFileOutput(FILENAME, Context.MODE PRIVATE)
fos.write(saveThis.toByteArray())
fos.close()
```
#### Betöltés:

/data/data/hu.uniobuda.nik.StorageTest/files/StorageFile

and the matter of the company

```
val fis = openFileInput(FILENAME)
val buffer = ByteArray(1024)
var len: Int
while ((len = fis.read(bluffer)) > 0)Log.d("TAG", String(buffer, 0, len))
fis.close()
```
[Továbbá](http://developer.android.com/guide/topics/data/data-storage.html#files): fileList() , deleteFile(), getDir(), …

## Külső tároló - SD kártya

- Bármely másik alkalmazás (v. felhasználó) által olvasható és írható, osztott háttértár.
- Bármikor eltávolíthatja a felhasználó.

Már kevésbé jellemző az MTP képes készülékek miatt!

#### **Ellenőrizni kell az elérhetőségét és állapotát:**

```
val state = Environment.getExternalStorageState()
if(state.equals(Environment.MEDIA_MOUNTED)){
       // Elérhető, írható és olvasható
}else if(state.equals(Environment.MEDIA MOUNTED READ ONLY)){
       // Elérhető, de csak olvasható
}else{ 
       // Más állapotban van... DE se nem írható, se nem olvasható 
}
                      Jogosultság: android.permission.WRITE_EXTERNAL_STORAGE
```
val sdcard =

Environment.getExternalStorageDirectory().getAbsolutePath();

### Scoped Directory Access

A *READ\_EXTERNAL\_STORAGE* vagy a *WRITE\_EXTERNAL\_STORAGE* hozzáférést ad az összes publikus könyvtárhoz a külső tárolón.

A [Storage Access Framework](https://developer.android.com/guide/topics/providers/document-provider.html) könyvtárkiválasztásra tervezték ami szükségtelen ha mindig ugyanazzal a könyvtárral dolgozol.

Fenti probléma feloldása a **Scoped Directory Access**, ahol a thirdparty alkalmazás csak a megadott könyvtárhoz vagy fájlhoz fog tudni hozzáférni, nem pedig a teljes külső tárolóhoz.

Android 7.0 óta

Bővebben:

<https://developer.android.com/training/articles/scoped-directory-access.html>

### Preference Activity

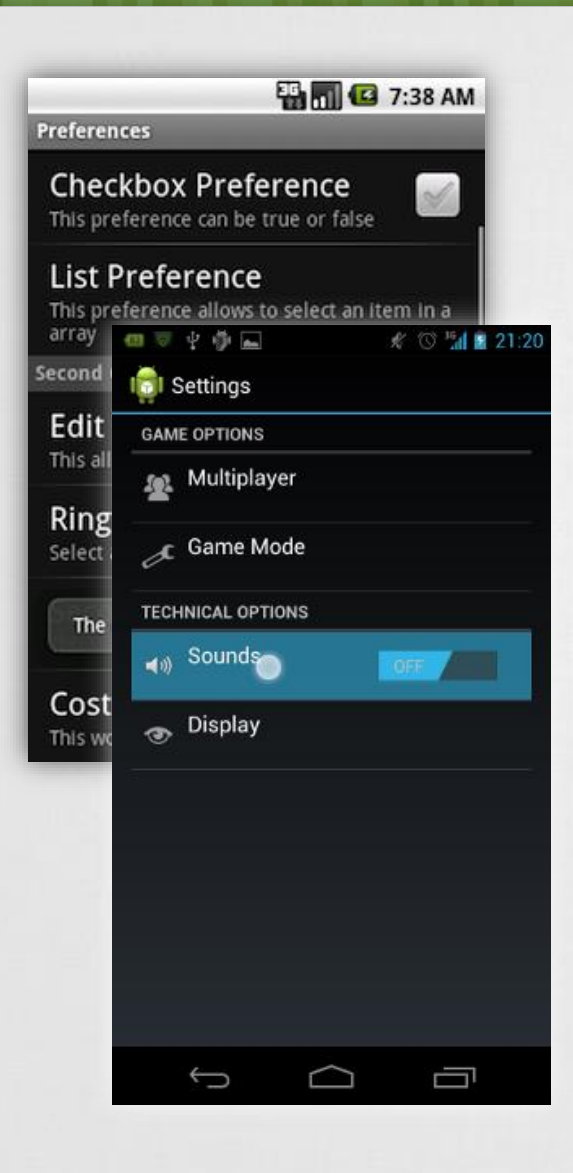

#### Kimondottan felhasználói beállítások tárolása.

### Néhány beépített form:

CheckBoxPreference, EditTextPreference, ListPreference, RingtonePreference + Egyéni!

### Témák szerint kategorizálhatunk.

### Preference XML létrehozása:

- 1. File > New > Other… > Android XML File
- 2. Layout helyett Preference típus!
- 3. Add > ChechBoxPreference, …

#### Java osztály:

- 1. extends PreferenceActivity
- 2. onCreate() implementálása
- 3. addPreferencesFromResource()

#### + AndroidManifest.xml

## Felhő alapú tárolás – Data backup

- **Adatmentés felhőbe v. visszaállítási pont beállításokról. Akkor jó, ha:**
- Factory reset történt, pl.: felhasználó által
- ▪Új készüléket vett/kapott a felhasználó

Ez nem szinkronizáció!

- **Nem garantált, hogy minden eszközön elérhető!**
- ▪Az alkalmazás működést ez nem befolyásolja, pusztán nem lesz restore() hívás

#### **Használata**

- **BackupAgent**
- **BackupAgentHelper**
- [Részletek itt](http://developer.android.com/guide/topics/data/backup.html)

### **Google Dashboard-ban** ☺ →

<https://www.google.com/dashboard/>

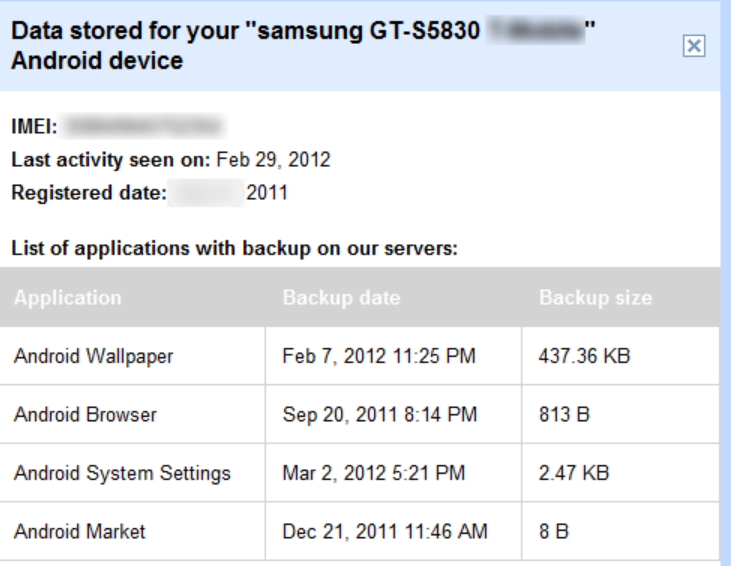

### Felhő alapú tárolás – Storage services

**Fájlok kezelése a felhőben:**

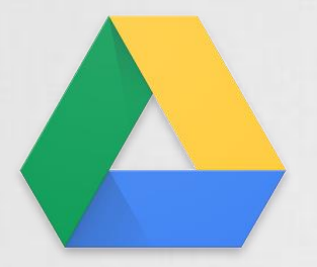

Google Drive Android API <https://developers.google.com/drive/android/>

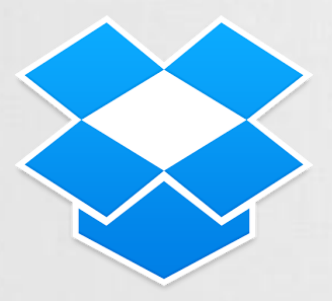

DropBox Core Android API

<https://www.dropbox.com/developers/core/start/android>

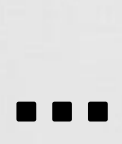

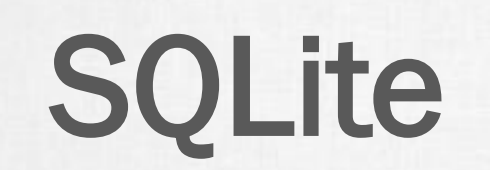

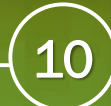

# SQLite-ról

- Egy önálló, szerver nélküli, konfigurálást nem igénylő, tranzakciós adatbázis motor. – [www.sqlite.org](http://www.sqlite.org/)
- Android alatt teljes SQLite támogatás.
- Alkalmazáson belül bárhonnan elérhető, de azon kívül nem!
- ContentProvider-ek segítségével lehetséges az alkalmazások közötti adatcsere is.

Pl.: Böngésző könyvjelzők, előzmények, kontaktok, …

- Megszokott SQL kódok használata:
	- ▪INSERT,
	- ▪SELECT,
	- **UPDATE,**
	- ▪DELETE,
	- $\blacksquare$  CREATE, ...

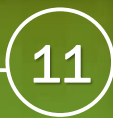

## SQLiteOpenHelper

}

- Egy tervezési minta, feladata az adatbázis kezelésének megkönnyítése.
- Előnye, hogy jól követhető vele az adatstruktúra változása az egyes alkalmazásverziók alatt.

```
class DatabaseHelper(context:Context) : 
       SQLiteOpenHelper(context, "dbname", null, 1) {
    override fun onCreate(db: SQLiteDatabase?) {
        val CREATE CONTACTS TABLE = "CREATE TABLE ..."
        db?.execSQL(CREATE_CONTACTS_TABLE)
    }
    override fun onUpgrade(db: SQLiteDatabase?, old: Int, new: Int) {
        db?.execSQL("DROP TABLE IF EXISTS ...");
        onCreate(db);
    }
```
## SQLite műveletek

Fontosabb SQL műveletek:

- SQLiteDatabase.create(…)
- SQLiteDatabase.delete(...)
- SQLiteDatabase.query(…)
- SQLiteDatabase.rawQuery(…)
- SQLiteDatabase.execSQL(…)
- SQLiteDatabase.insert(…)
- SQLiteDatabase.replace(…)

Lekérdezések esetén a visszatérési érték egy Cursor, mellyel végig mehetünk az eredmény listán:

- get[Int|Short|Long|Float|Double|String](…)
- moveTo[First|Last|Next|Position](…)
- getColumn[Count|Index|Name](…)

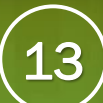

# SQLite eszközök

### **Néhány ajánlott SQLite adatbázist kezelő GUI alkalmazás:**

- SQLite Studio <http://sqlitestudio.pl/>
- SQLite Database browser <http://sqlitebrowser.sourceforge.net/>
- SQLite Administrator <http://sqliteadmin.orbmu2k.de/>
- SQLite Manager Firefox add-on <https://addons.mozilla.org/en-US/firefox/addon/sqlite-manager/>
- SQLite Spy <http://www.yunqa.de/delphi/doku.php/products/sqlitespy/index>

# Room Persistence Library

- A Room egy absztrakciós réteg az SQLite felett. Célja, hogy az adatbázissal járó *boilerplate* kódokat elhagyjuk.
- 3 alap komopnense van:
- 1. Database: maga az adatbázist képviseli
- 2. Entity: egy adatbázis sort reprezentáló osztály
- 3. DAO: az adatbázis műveletek interfésze

Bővebben:

<https://developer.android.com/topic/libraries/architecture/room.html>

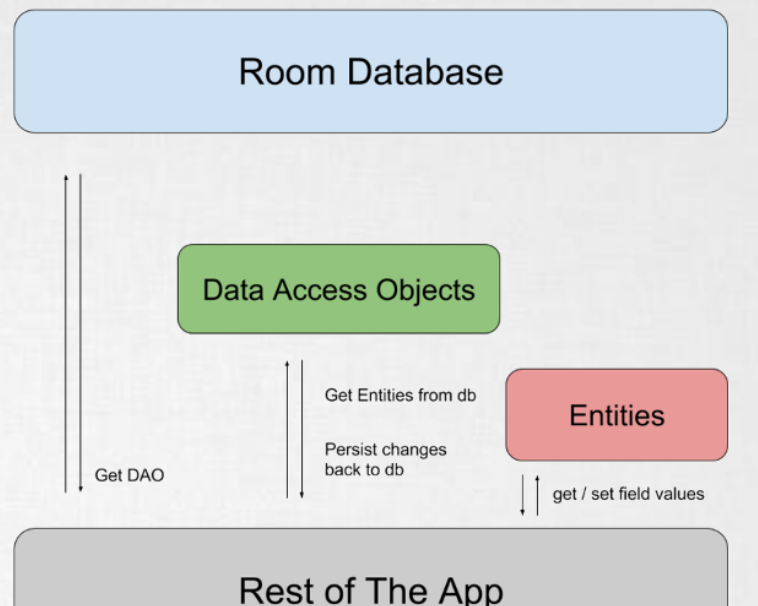